Konfigureringshandbok (F10) Stationära datorer

© Copyright 2008 Hewlett-Packard Development Company, L.P. Informationen i detta dokument kan ändras utan föregående meddelande.

Microsoft, Windows och Windows Vista är antingen varumärken eller registrerade varumärken som tillhör Microsoft Corporation i USA och/eller andra länder.

Det enda garantiansvar för HP-produkter och HP-tjänster definieras i de uttryckliga garantiavtal som medföljer sådana produkter och tjänster. Ingenting i denna text skall anses utgöra ytterligare garantiåtaganden. HP ansvarar inte för tekniska fel, redigeringsfel eller för material som utelämnats i detta dokument.

Detta dokument innehåller information som omfattas av lag om upphovsrätt. Ingen del av detta dokument får kopieras eller reproduceras i någon form utan skriftligt medgivande från Hewlett-Packard Company.

Konfigureringshandbok (F10)

Stationära datorer

Första upplagan (juli 2008)

Dokumentets artikelnummer: 490846-101

### **Om den här boken**

Den här handboken innehåller anvisningar för användning av setup-programmet. Programmet används för att ändra datorns standardinställningar när ny maskinvara installeras och för datorunderhåll.

- **VARNING:** Den här texten ger information om att allvarliga personskador eller dödsfall kan uppstå om instruktionerna inte följs.
- **VIKTIGT:** Den här texten innehåller varningar om att utrustningen kan förstöras eller information förloras om inte instruktionerna följs.
- **F** OBS! Text framhävd på det här sättet innehåller viktig extra information.

# **Innehåll**

### Setup-program (F10)

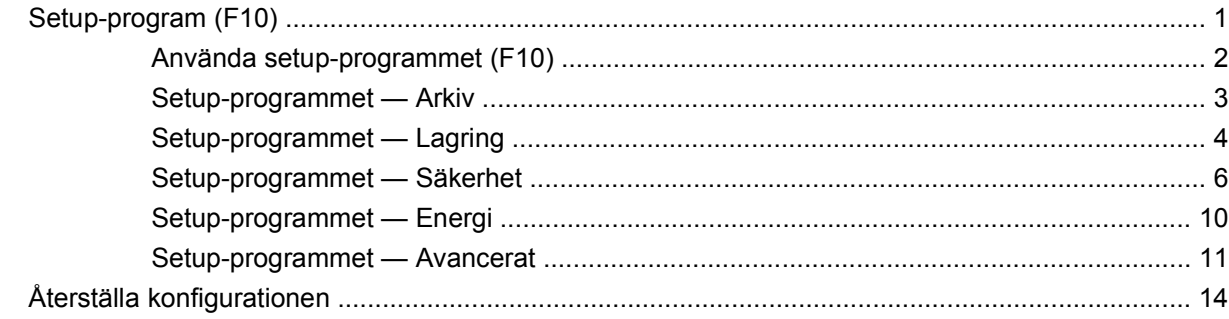

# <span id="page-6-0"></span>**Setup-program (F10)**

## **Setup-program (F10)**

Använd setup-programmet (F10) för att göra följande:

- Ändra fabriksinställningar.
- Ange systemets datum och klockslag.
- Ställa in, visa, ändra eller verifiera systemets konfiguration såsom inställningar för processor, grafik, minne, ljud, lagring, kommunikation och inmatningsenheter.
- Ändra startordningen mellan startbara enheter som hårddiskar, diskettenheter, optiska enheter eller USB-flashenheter.
- Aktivera Quick Boot som är snabbare än Full Boot men som inte kör alla diagnostiska test. Du kan ställa in systemets konfiguration till:
	- ❑ alltid snabbstarta (Quick Boot, standardinställning),
	- ❑ med jämna mellanrum starta med Full Boot (mellan 1 och 30 dagar) eller
	- ❑ alltid använda Full Boot.
- Välja Post Messages Enabled eller Disabled för att visa eller inte visa POST-meddelanden (Power-On Self-Test) under start. Post Messages Disabled undertrycker de flesta POST-meddelanden, som t ex minnesuppräkning, produktnamn och andra meddelanden som inte är felmeddelanden. Om ett POST-fel inträffar visas felet oavsett vilket läge som valdes. För att ändra manuellt till Post Messages Enabled under POST, trycker du på valfri tangent (utom F1 t.o.m. F12).
- Visa Ownership Tag, en text som visar vem datorn tillhör och visas varje gång datorn startas eller omstartas.
- Ange Asset Tag [inventarienummer], det inventarienummer datorn fått i företaget.
- Aktivera startlösenordet så att det även gäller både vid start och omstart av datorn.
- Ställ in ett installationslösenord för att kunna använda Setup-programmet (F10) och de inställningar som beskrivs i detta avsnitt.
- Låsa inbyggda I/O-funktioner såsom seriell/parallell port, USB-port, ljud eller inbyggd nätadapter så att de inte kan användas utan att först låsas upp.
- Aktivera eller inaktivera start från flyttbara media.
- Aktivera eller inaktivera skrivning till legacy-diskett (i den mån detta stöds av maskinvaran).
- <span id="page-7-0"></span>Åtgärda konfigurationsproblem i systemet som upptäckts men inte åtgärdats automatiskt under POST (Power-On Self-Test).
- Kopiera inställningarna genom att spara konfigurationen på en diskett och återställa dem på en eller flera datorer.
- Köra självtest av en angiven ATA-hårddisk (om detta stöds av hårddisken).
- Aktivera eller inaktivera DriveLock-skydd (när det stöds av enheten).

### **Använda setup-programmet (F10)**

För att komma åt setup-programmet måste du starta eller starta om datorn. Gör på följande sätt för att öppna Setup-programmet:

- **1.** Starta eller starta om datorn. Om du är i Microsoft Windows klickar du på **Start** > **Stäng av** > **Starta om datorn**.
- **2.** När datorn har startat igen, startar du setup-programmet genom att trycka på snabbtangenten F10 när bildskärmens lampa lyser grönt. Om du vill kan du trycka på Retur för att komma förbi huvudskärmen.
- **OBS!** Om du inte trycker på F10 vid rätt tillfälle, måste du stänga av datorn, starta om den och trycka på F10 igen när bildskärmens lampa lyser grönt för att komma åt programmet.
- **3.** Välj språk i listan och tryck på Retur.
- **4.** Fem menyrubriker att välja mellan visas på skärmbilden med Setup-programmet: Arkiv, Lagring, Säkerhet, Energi och Avancerat.
- **5.** Använd piltangenterna (vänster och höger) för att välja önskad rubrik. Använd piltangenterna (upp och ned) för att välja önskad funktion och tryck sedan på Retur. Om du vill återgå till Verktyg-menyn trycker du på Esc-tangenten.
- **6.** Om du vill använda ändringarna och spara dem väljer du **Arkiv** > **Spara ändringar och avsluta**.
	- Om du gjorde ändringar som du inte vill ska tillämpas väljer du **Ignorera ändringar och avsluta**.
	- Återgå till fabriksinställningarna eller tidigare sparade standardinställningar (på vissa modeller) genom att välja **Använd standardinställningen och avsluta**. Detta gör att standardinställningarna aktiveras.
- **VIKTIGT:** Stäng INTE av datorn medan ändringarna du gjort med setup-programmet (F10) sparas i BIOS, eftersom detta kan förstöra innehållet i CMOS. Först när du har avslutat setup-programmet, kan du på ett säkert sätt stänga av datorn.

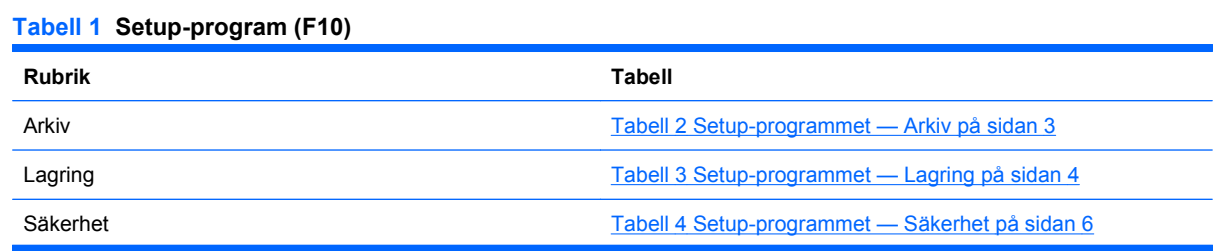

<span id="page-8-0"></span>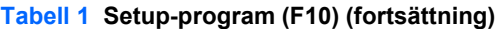

Energi [Tabell 5 Setup-programmet — Energi på sidan 10](#page-15-0)

Avancerat Tabell 6 Setup-programmet - Avancerat (för avancerade [användare\) på sidan 11](#page-16-0)

## **Setup-programmet — Arkiv**

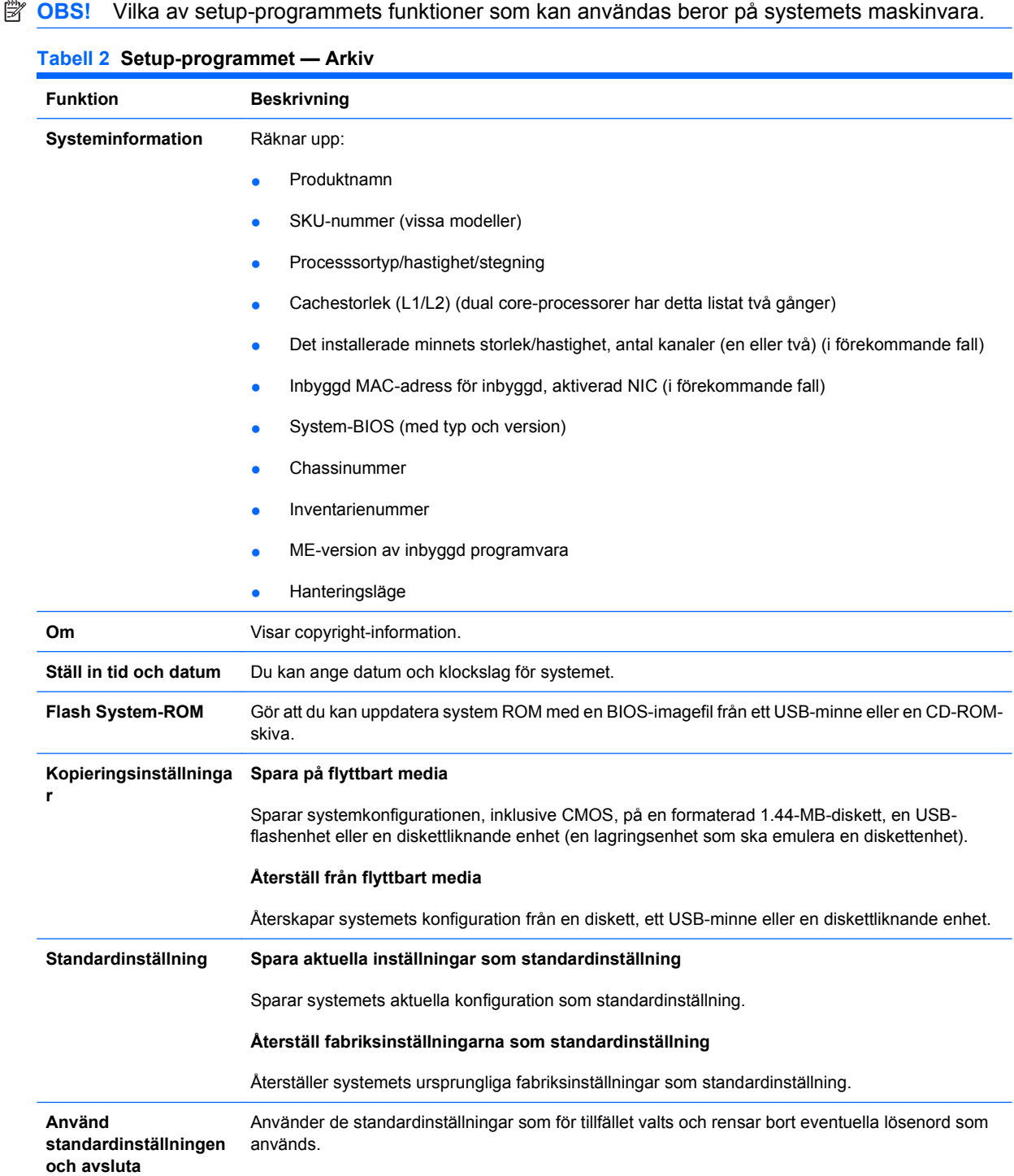

### <span id="page-9-0"></span>**Tabell 2 Setup-programmet — Arkiv (fortsättning)**

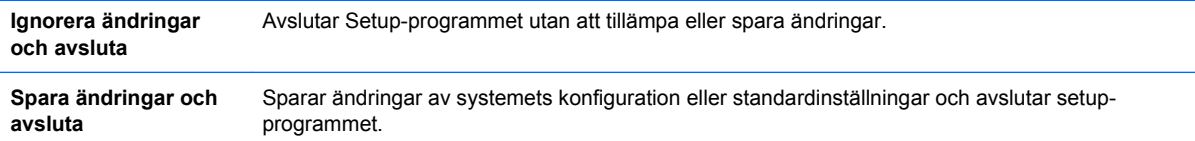

## **Setup-programmet — Lagring**

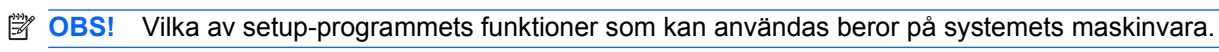

#### **Tabell 3 Setup-programmet — Lagring**

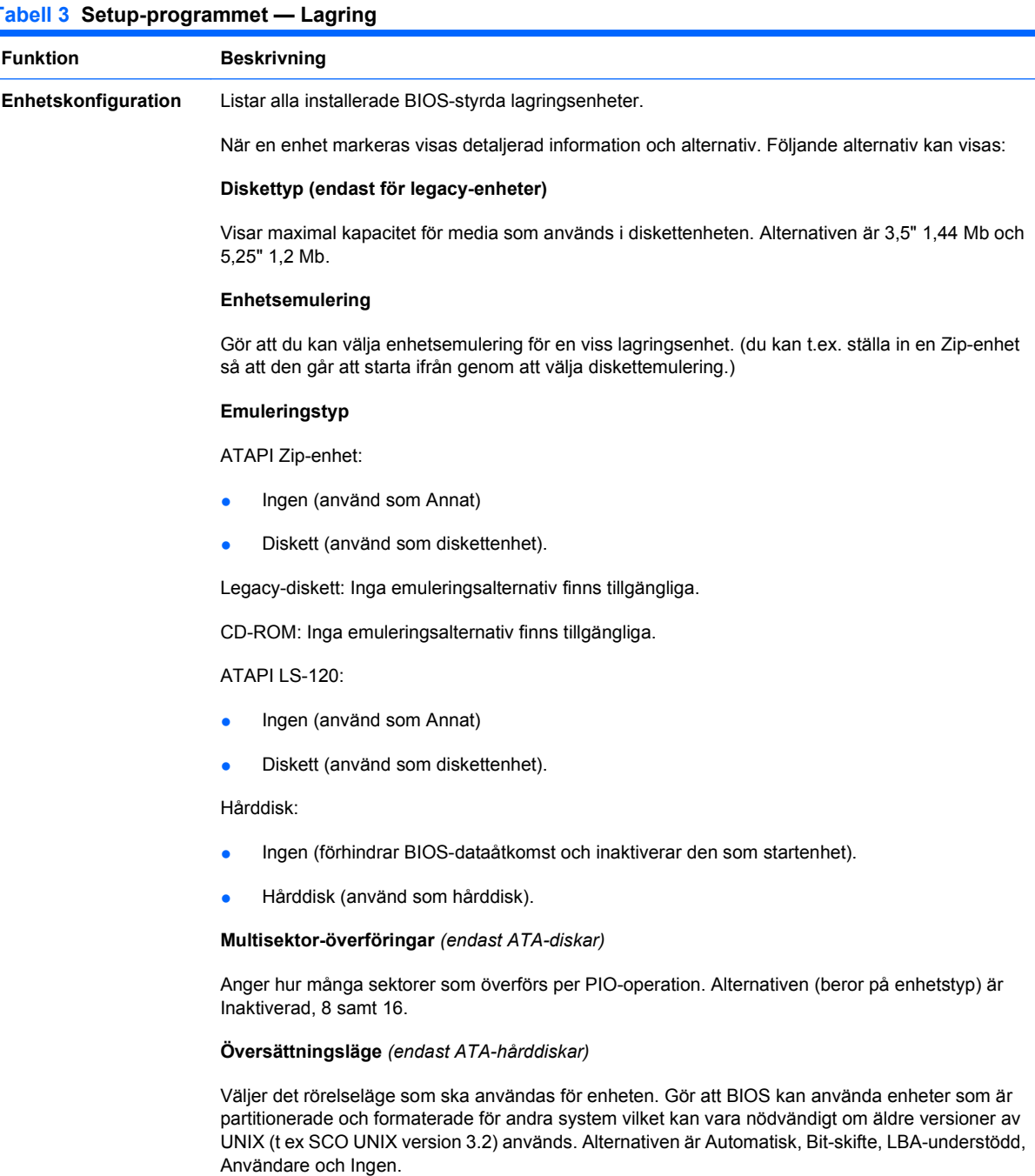

**VIKTIGT:** Vanligtvis väljs rörelseläget automatiskt av BIOS och bör inte ändras. Om valt översättningsläge inte stämmer med det läge som gällde då enheten partitionerades och formaterades kommer det inte gå att använda lagrade data på enheten.

#### **Översättningsparametrar** *(endast ATA-diskar)*

**OBS!** Den här funktionen visas bara när översättningsläget är satt till Användare.

Låter dig specifiera de parametrar (antal logiska cylindrar, huvuden och sektorer per spår) som används av BIOS för att översätta I/O-kommunikationen (från operativsystemet eller ett program) till termer som hårddisken kan förstå. Antal logiska cylindrar får inte överstiga 1024. Antal huvuden får inte överstiga 256. Antal sektorer per spår får inte överstiga 63. Dessa fält visas och kan bara ändras om Översättningsläge är satt till Användare.

#### **Standardvärden för SATA**

Gör att du kan specificera standardvärden för Multisektor-överföringar, Överföringsläge och Översättningsläge för ATA-enheter.

#### **Lagringsalternativ Start från flyttbara media**

Aktivera eller inaktivera möjlighet att starta systemet från flyttbara enheter.

#### **Skrivning till legacy-diskett**

Aktivera eller inaktivera möjlighet att spara data på legacy-disketter.

**OBS!** När du sparat ändringar i Removable Media Write, kommer datorn att startas om. Stäng av datorn manuellt och sätt sedan på den.

#### **SATA-emulering**

Här kan du välja hur operativsystemet ska komma åt SATA-kortet och SATA-enheterna. Det finns tre alternativ som stöds: IDE, RAID och AHCI.

IDE – Den här är den mest bakåtkompatibla inställningen av de tre alternativen. Operativsystem kräver vanligtvis inte ytterligare enhetsstöd i IDE-läge.

RAID – Tillåter DOS- och startåtkomst till RAID-volymer. Använd detta läge med RAID-enheten laddad i operativsystemet för att dra fördel av RAID-funktioner.

AHCI (standardalternativet) – Gör att operativsystem med inlästa AHCI-enhetsdrivrutiner kan dra fördel av de mer avancerade funktionerna i SATA-styrenheten.

**OBS!** Du måste installera RAID/ACHI-drivrutinen innan du försöker starta från en RAID/ACHIvolym. Om du försöker starta från en RAID/ACHI-volym utan att först ha installerat den drivrutin som krävs kommer systemet att krascha (blåskärm). RAID-volymer kan skadas om de startas efter att RAID inaktiverats. Mer information om *finns i Advanced Host Controller Interface (AHCI) och i Redundant Array of Independent Disks (RAID) på HP Compaq dc7900-affärsdatorers tekniska specifikationer* [http://www.hp.com.](http://www.hp.com)

**OBS!** RAID finns inte på USDT-system.

#### **Max eSATA Speed**

Tillåter dig att välja 1,5 Gb/s eller 3.0 Gb/s som maximal eSata-hastighet. Som standard är hastigheten begränsad till 1,5 Gb/s för maximal pålitlighet.

**VIKTIGT:** Kontakta din eSATA-enhets- och kabeltillverkare innan du aktiverar 3,0 Gb/s-hastighet. Några enhets- och kabelkombinationer kanske inte körs pålitligt i 3,0 Gb/s.

**OBS!** eSATA finns inte tillgängligt på USDT-system.

**DPS-självtest** Gör att du kan köra en självtest av ATA-hårddiskar som kan utföra DPS-test (Drive Protection System).

<span id="page-11-0"></span>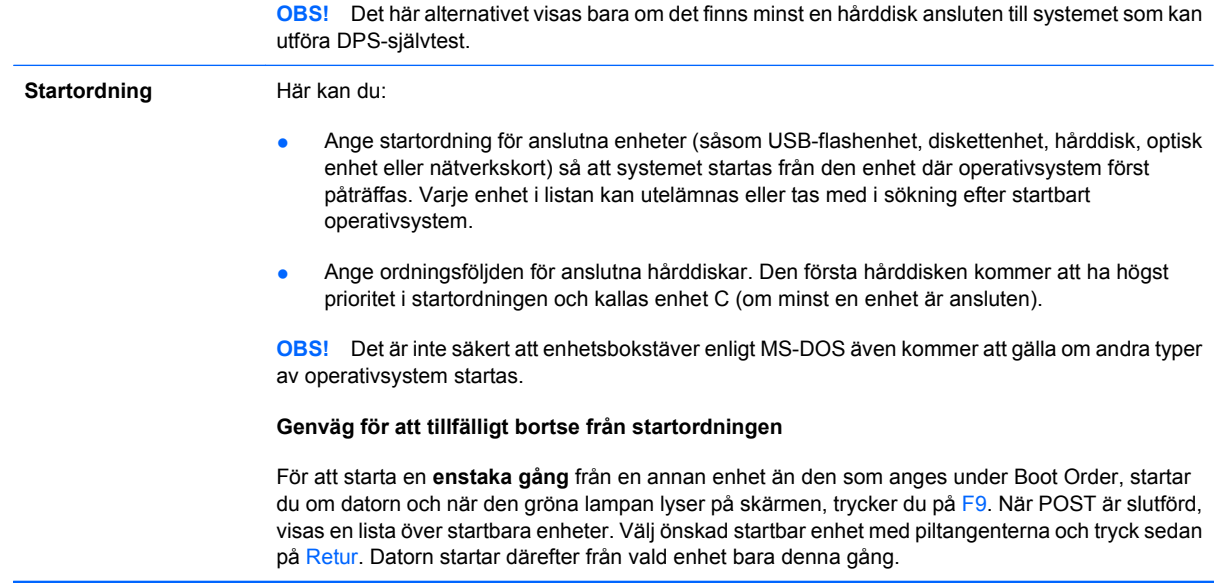

## **Setup-programmet — Säkerhet**

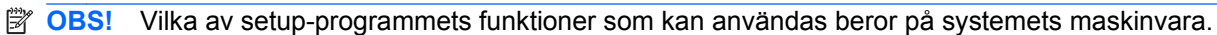

### **Tabell 4 Setup-programmet — Säkerhet**

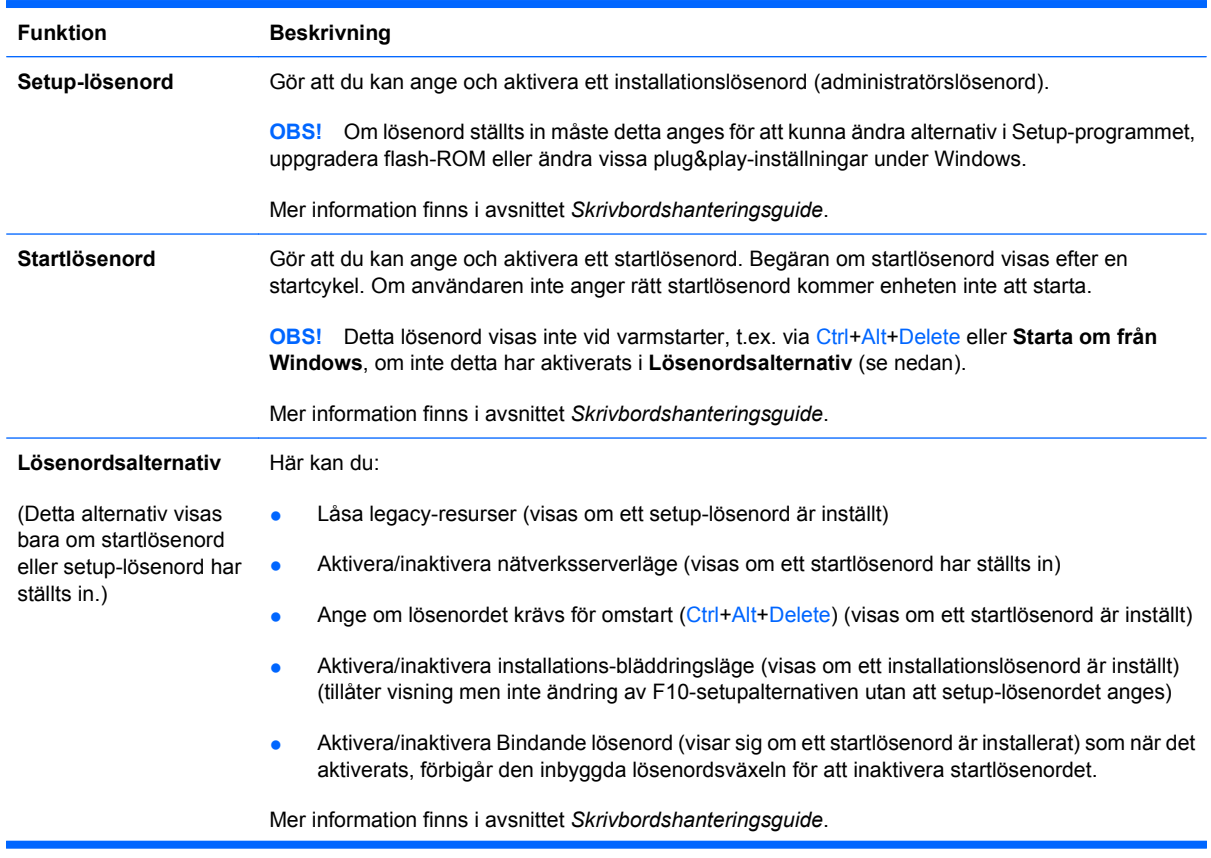

## **Tabell 4 Setup-programmet — Säkerhet (fortsättning)**

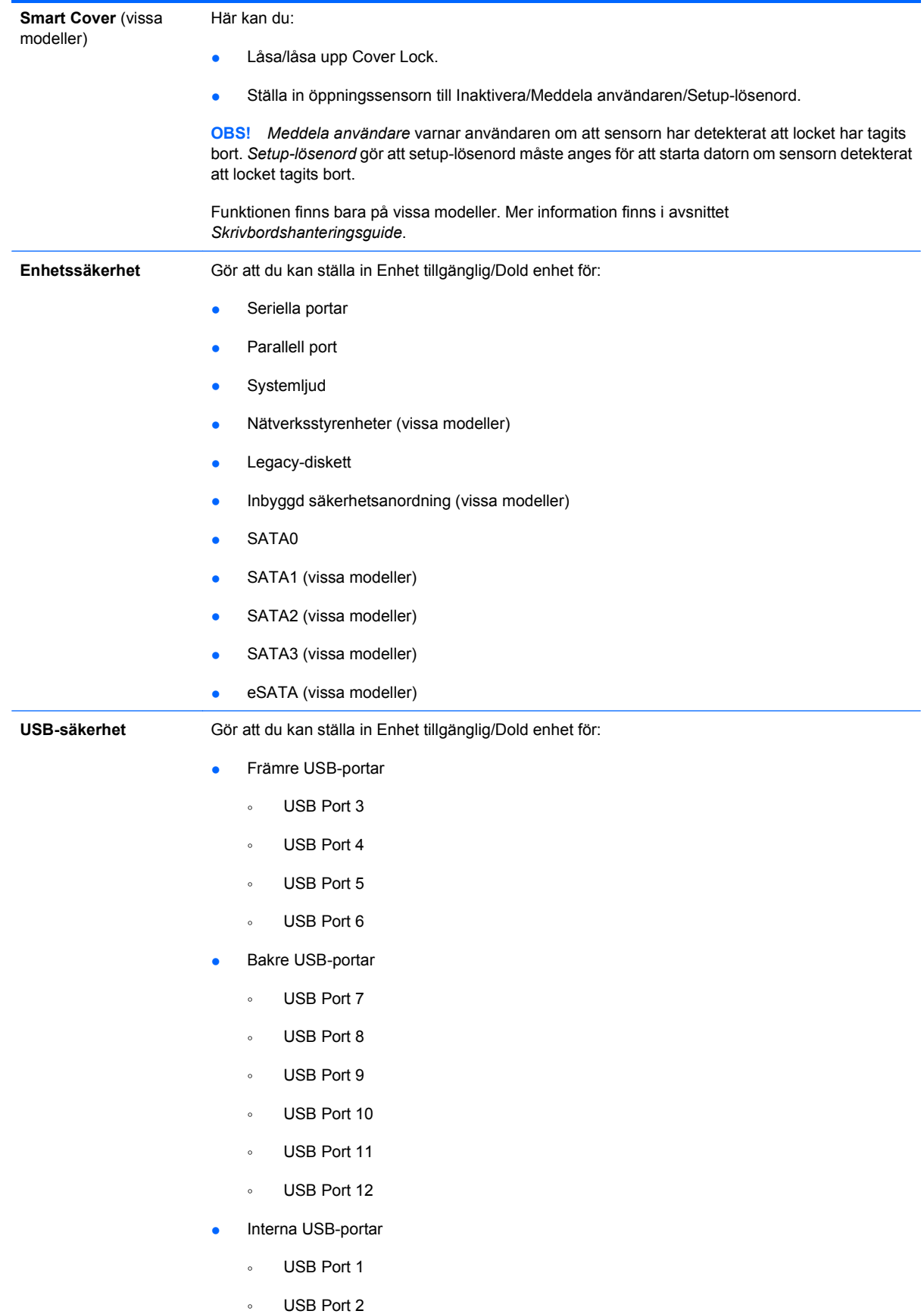

### **Tabell 4 Setup-programmet — Säkerhet (fortsättning)**

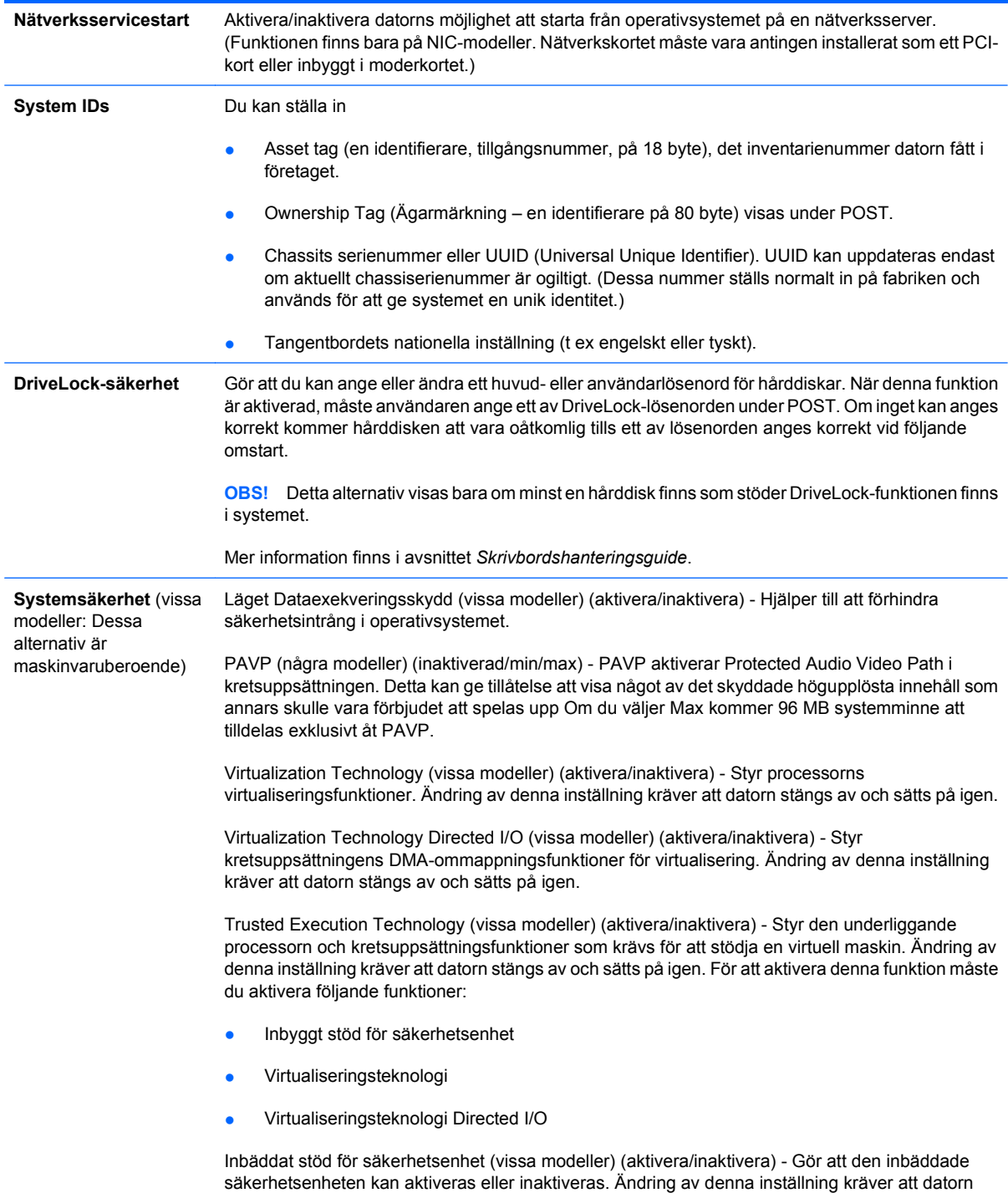

stängs av och sätts på igen.

**OBS!** Du måste ange ett lösenord för att kunna konfigurera en inbäddad säkerhetsenhet.

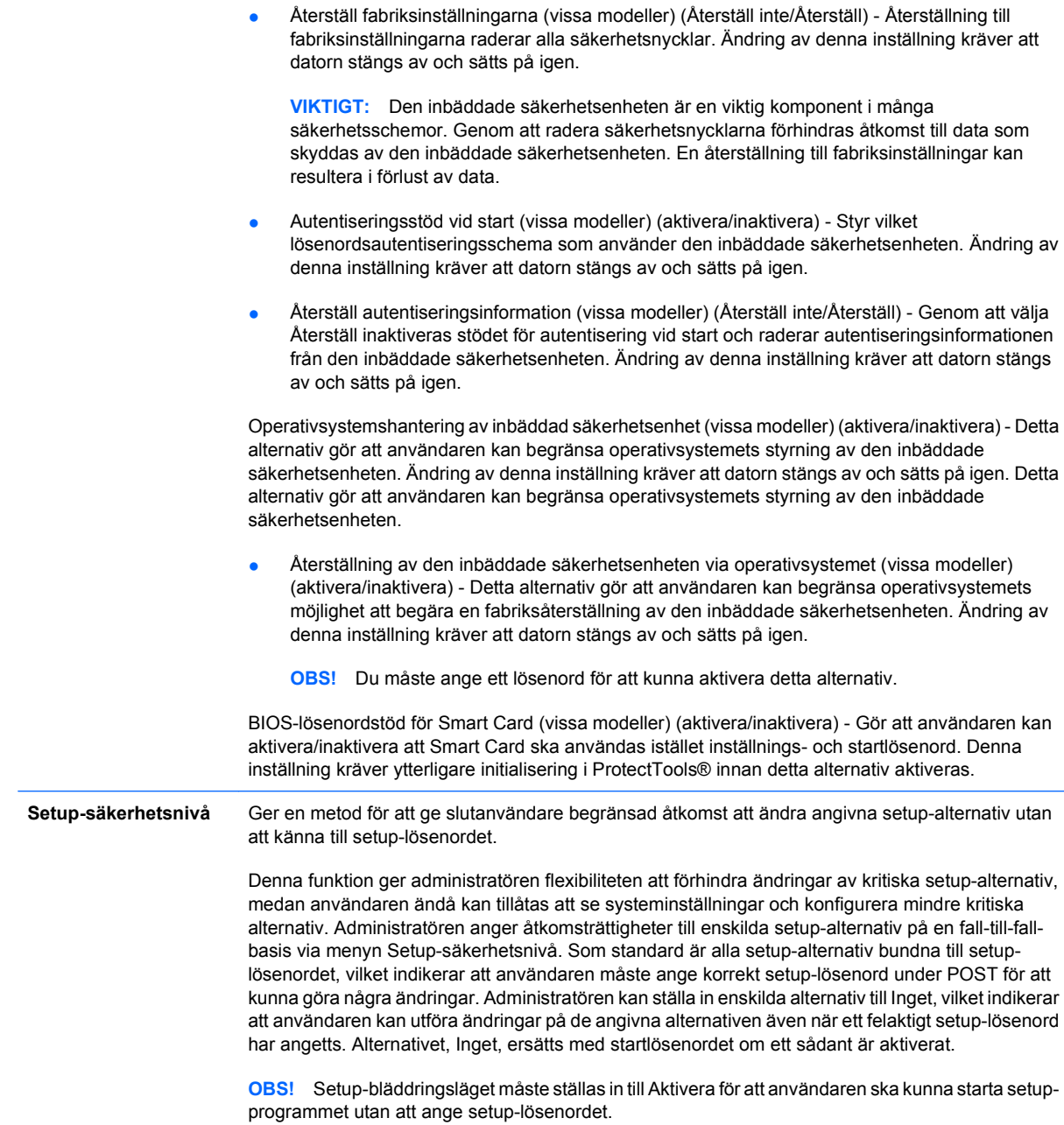

## <span id="page-15-0"></span>**Setup-programmet — Energi**

**TOBS!** Vilka av setup-programmets funktioner som kan användas beror på systemets maskinvara.

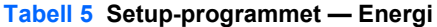

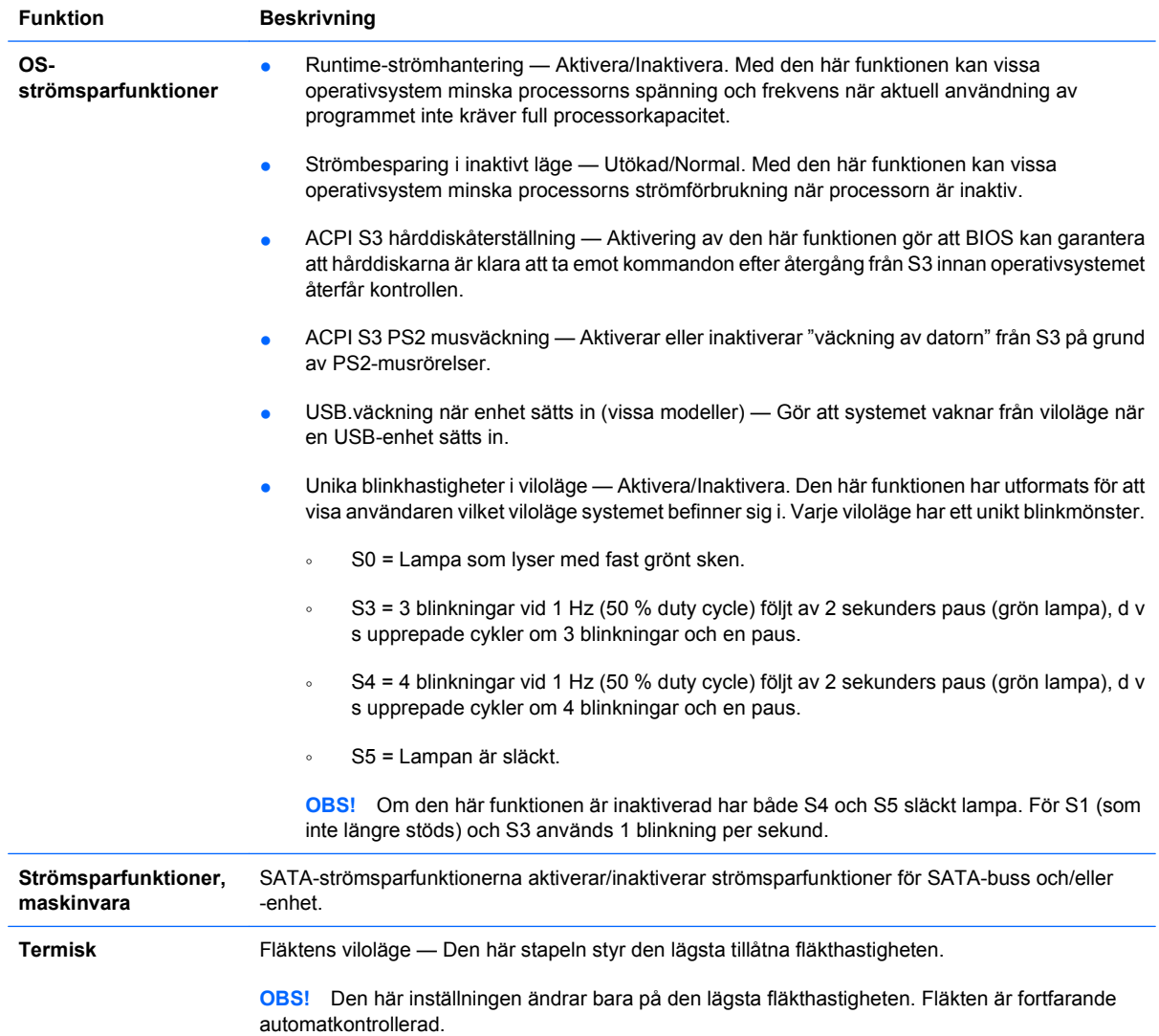

## <span id="page-16-0"></span>**Setup-programmet — Avancerat**

**TOBS!** Vilka av setup-programmets funktioner som kan användas beror på systemets maskinvara.

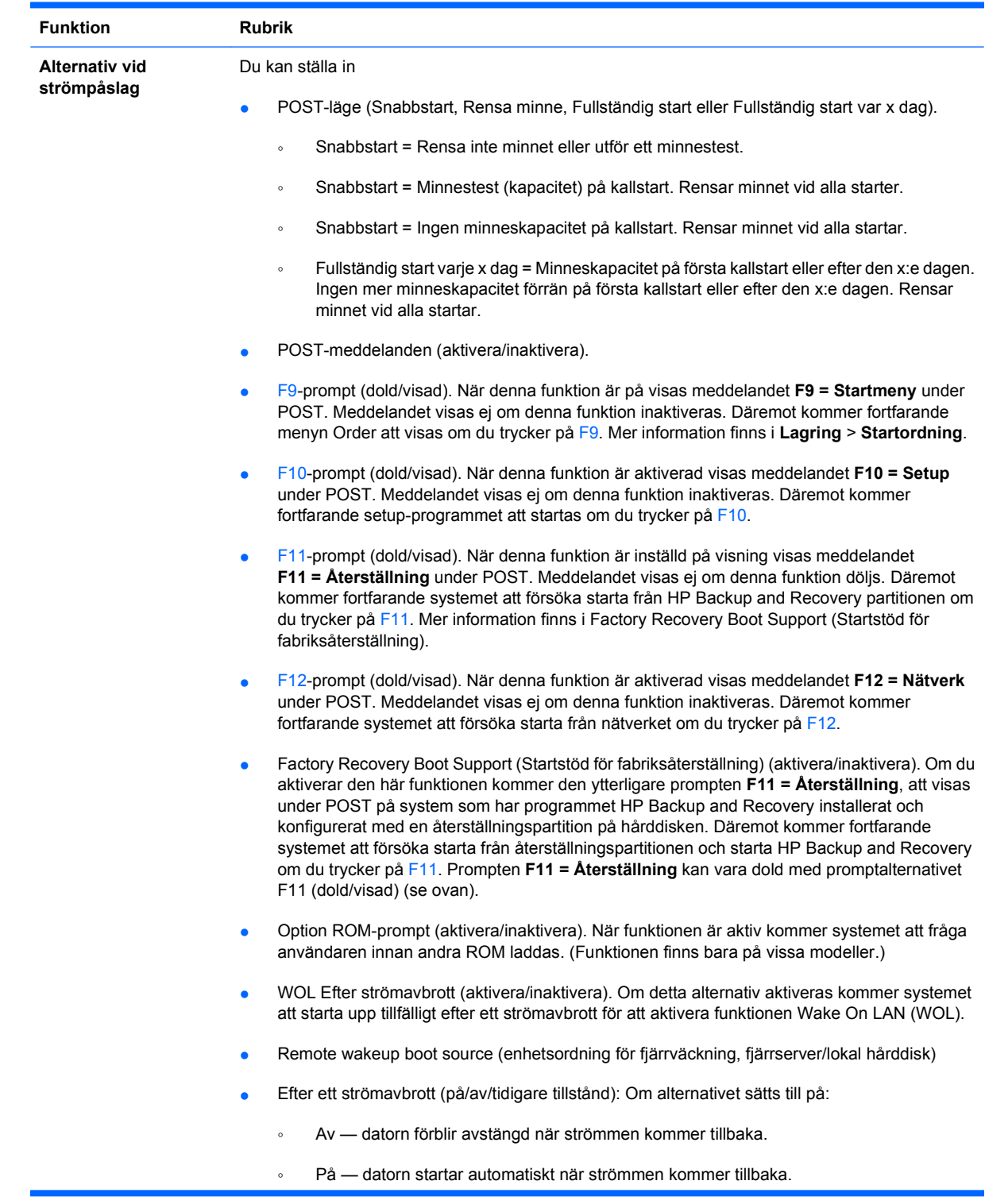

### **Tabell 6 Setup-programmet — Avancerat (för avancerade användare)**

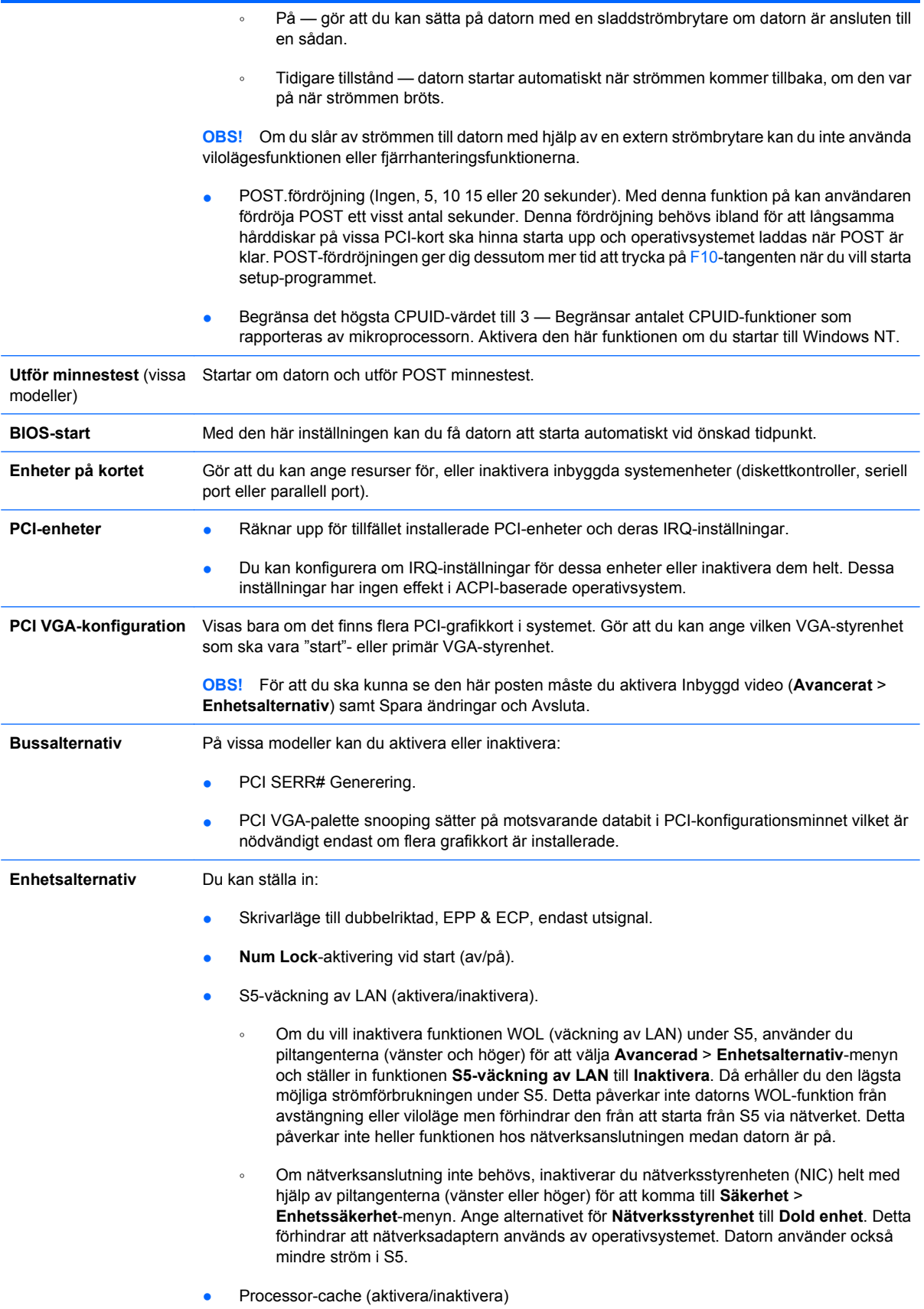

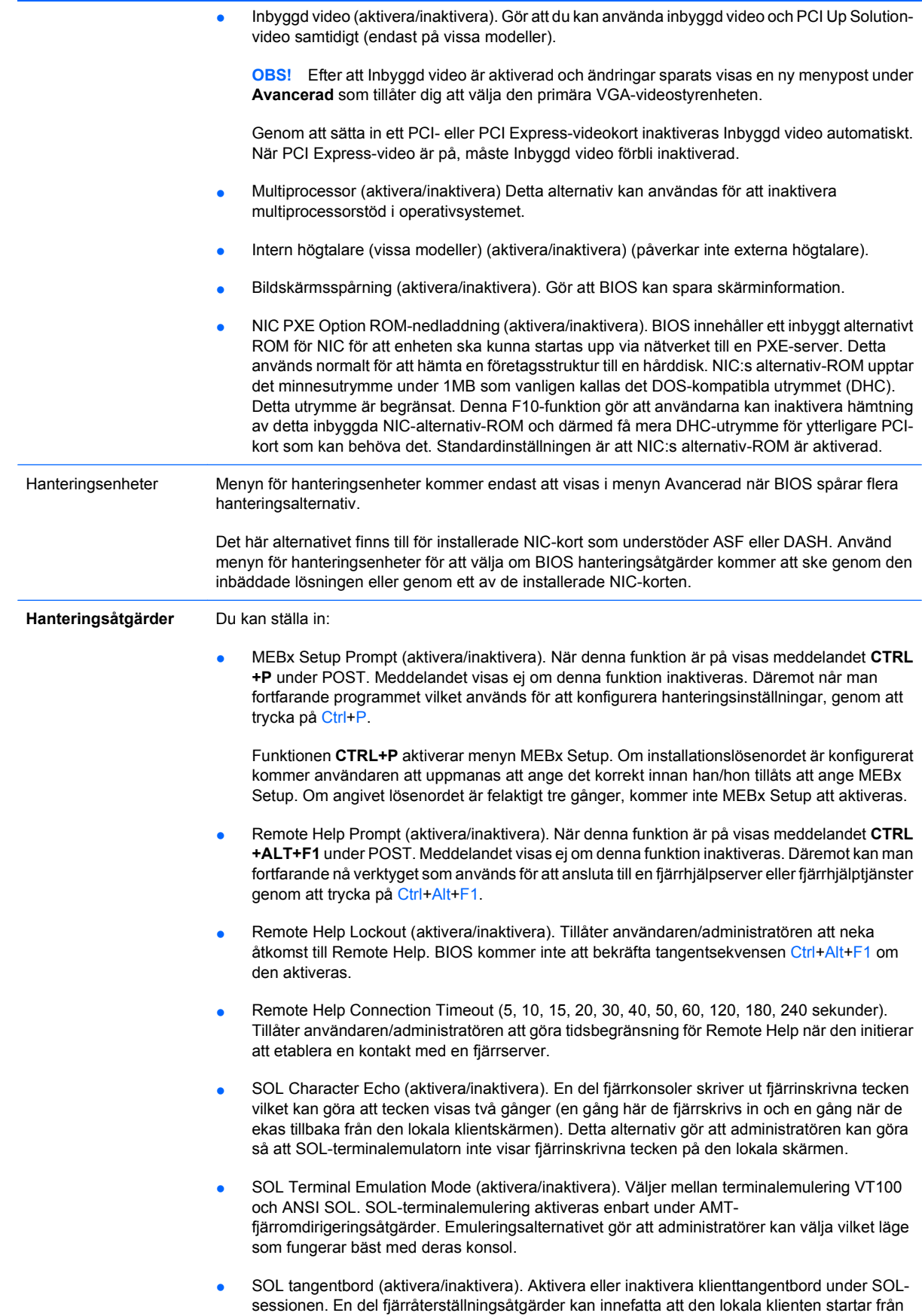

en fjärravbildningsfil som tillhandahålls av administratören. Detta alternativ avgör om BIOS kommer att aktivera eller inaktivera det lokala tangentbordet för möjlig lokal klientinteraktion. Om det lokala tangentbordet är inaktiverat godkänns bara inmatningar från fjärrkällan.

## <span id="page-19-0"></span>**Återställa konfigurationen**

Denna återställningsmetod kräver att du först sparar på en diskett med funktionen **Spara till flyttbara media** i setup-programmet innan **Återställning** behövs. (Se [Spara på flyttbart media på sidan 3](#page-8-0) i Arkivtabellen.)

**B** OBS! Vi rekommenderar att du sparar alla förändringar av datorkonfigurationen på en diskett, en USBflashenhet eller liknande och förvarar disketten eller enheten säkert för framtida användning.

För att återställa konfigurationen sätter du in disketten, USB-flashenheten eller liknande med den sparade konfigurationen i diskettenheten och kör funktionen **Återställ från flyttbart media** i setup-programmet. (Se [Återställ från flyttbart media på sidan 3](#page-8-0) i Arkiv-tabellen.)